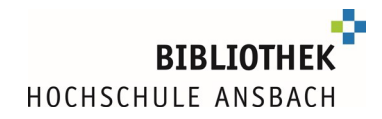

# **Google Scholar and the library of the Ansbach University of Applied Sciences**

In addition to the well-known search engine, Google also offers a search tool for researching scientific documents: **Google Scholar**.

Google Scholar is a search engine that searches the Internet for scientific literature. This includes both free documents from the free Internet as well as paid offers.

**Google Scholar does not replace the search in specialized databases!** These are indexed by subject area and intellectually created. Google Scholar offers a purely machine-generated index.

If you want to research in Google Scholar you can set up a **redirect to full texts** licensed by the Ansbach University Library or an **order option via interlibrary loan** via the university library with a simple setting.

Important information about access outside the university network:

In order to be able to access licensed full texts and/or databases of Ansbach University of Applied Sciences from home, you need **eduVPN** 

[Information sheet](https://www.hs-ansbach.de/fileadmin/Redaktion/1_Bibliothek/eduvpn_engl.pdf) eduVP[N](https://www.hs-ansbach.de/fileadmin/Redaktion/1_Bibliothek/bib/RDS.pdf)

The setting described below must be set again in the browser **every time you connect to eduVPN**.

### **Go to settings (menu on the left) -> library links: select "Hochschule Ansbach":**

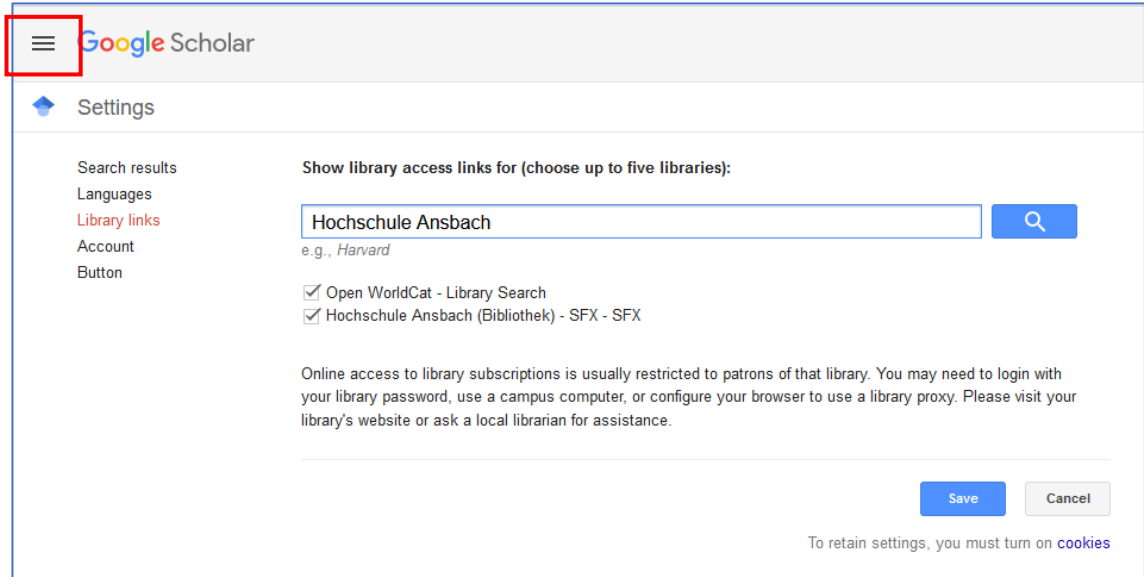

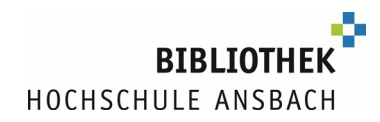

## **The hit list in Google Scholar now contains the "SFX" function**

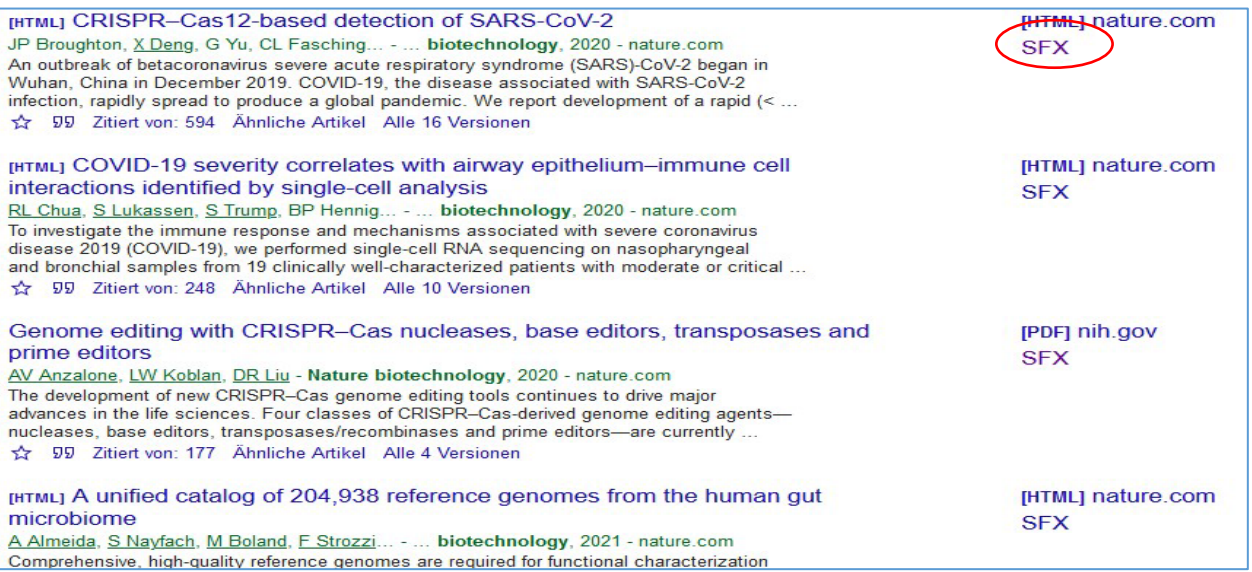

 **In some cases, you have to click the arrows "more" underneath the click, to get to SFX** 

Save 99 Cite Cited by 137 Related articles All 9 versions ( $\overline{\gg}$ )

## o **"SFX" takes you either to the ordering function in the Bavarian library network …**

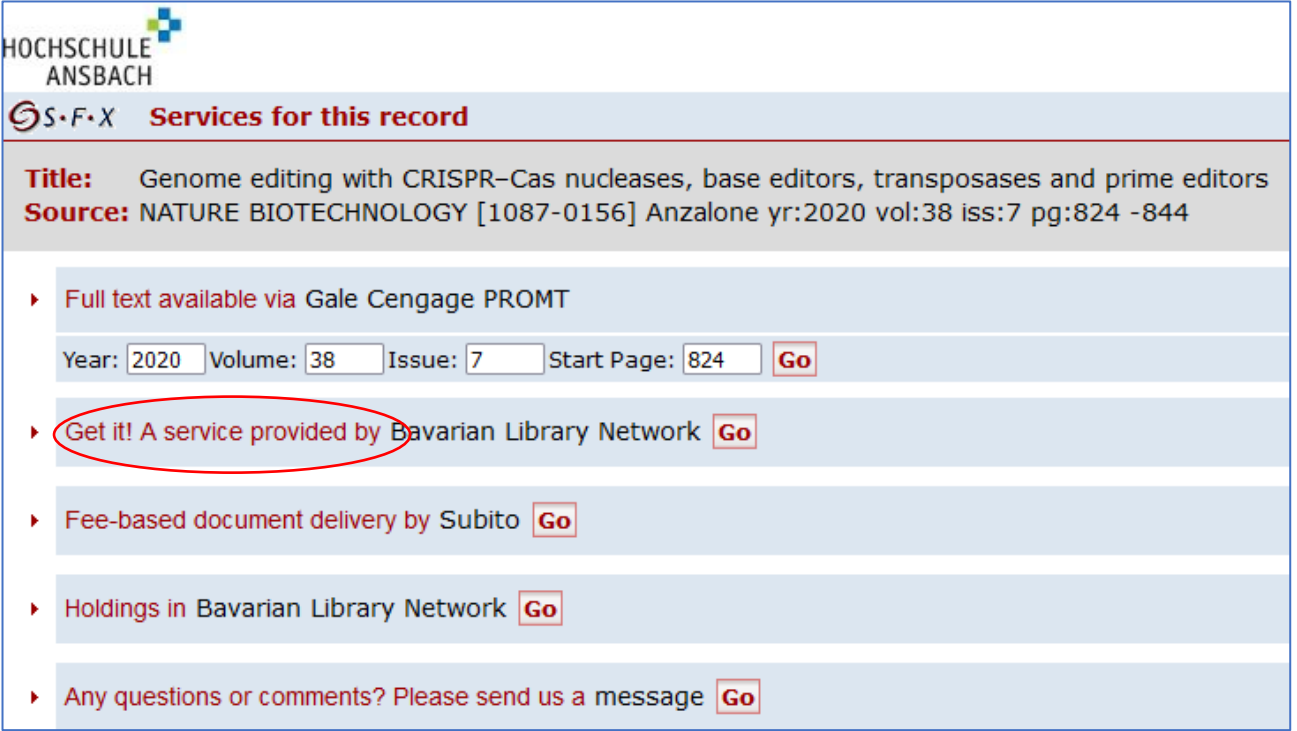

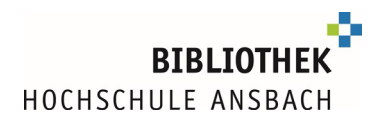

#### **… or directly to the full text, which you can recognize by this button**

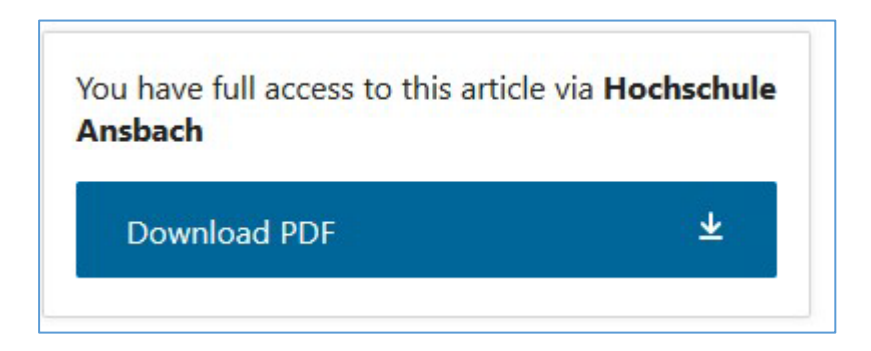

 **In the case of hits that are, for example, available via the Beck database, a link is made to the table of contents of the journal. (Please run the search again within the database)** 

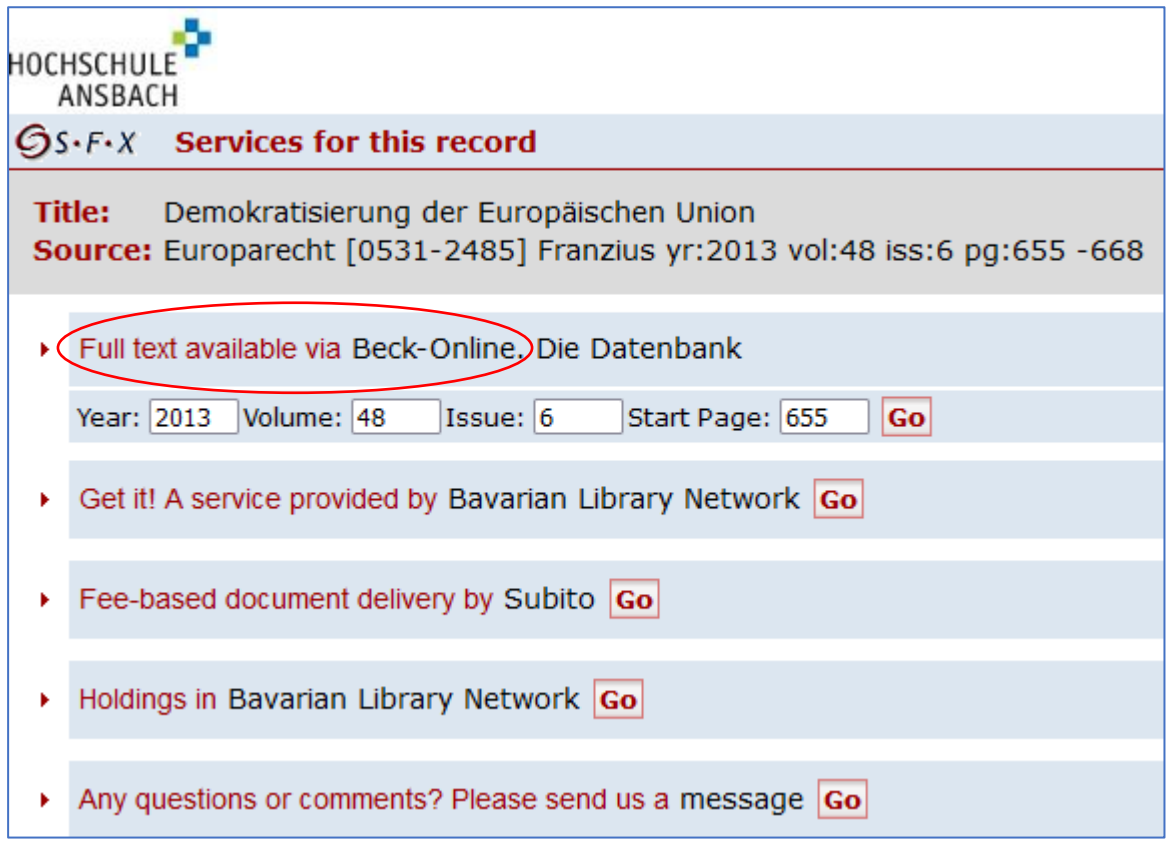

- **Find e-books from the university via Google Scholar**
	- o **Recognizable by the labelling [BOOK] infront of the hit**
	- o **"more"-**  $\frac{200}{200}$  button, then click SFX

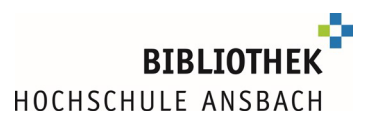

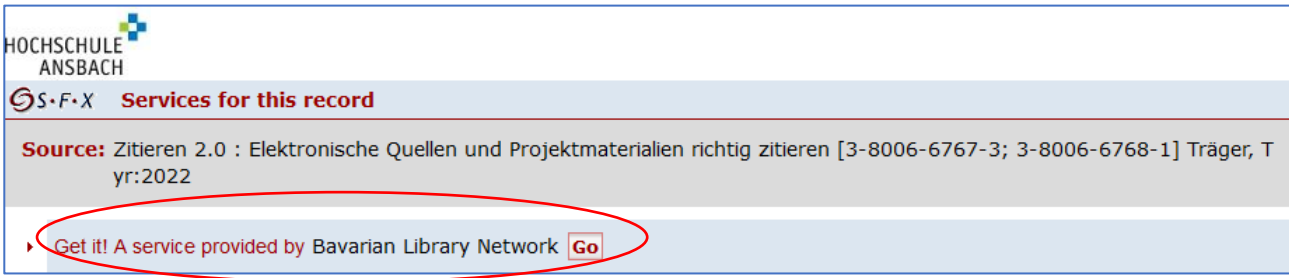

- o **the ordering service of the Bavarian Library Association …**
- o **… leads (with two intermediate steps) to the full text in the Ansbach catalogue …**

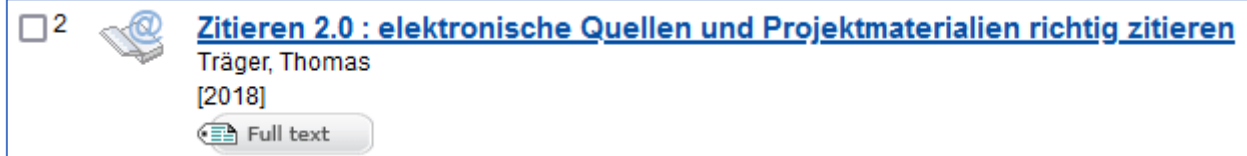

#### o **… and can be downloaded there as full text**

Google Scholar with/without eduVPN:

With eduVPN:

The settings in Google Scholar must be reset in each **remote** session with eduVPN (as shown above)

Without eduVPN:

Adding the Ansbach University Library also has advantages for your **local** browser, namly the following:

an automatic forwarding to the interlibrary loan function of the Bavarian library network.

In the local browser it is sufficient to make the setting once (with activated cookies).